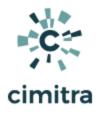

# SLES15 Apache Web Server Controls

Choose a Topic's Documentation Links NOTE: Test run each of the scripts below at <u>app.cimitra.com</u> User: demo@cimitra.com, Password: 123

| Торіс              | Documentation                                                                                                    |
|--------------------|----------------------------------------------------------------------------------------------------|
| > WEBSERVER STATUS | <u>Use Case</u><br><u>Script Integration Into Cimitra</u>                                                                                            |
| START WEBSERVER    | <u>Use Case</u><br><u>Script Integration Into Cimitra</u><br>See the WEBSERVER STATUS Cimitra App,<br>and just use <b>restart</b> instead of status. |
| STOP WEBSERVER     | Use Case<br>Script Integration Into Cimitra<br>See the WEBSERVER STATUS Cimitra App,<br>and just use <b>stop</b> instead of status.                  |

## WEBSERVER STATUS

Use Case

An Apache web server runs on a SLES15 box. Often, the web server displays symptoms that are easily resolved if the web server is "bounced". There are several Linux boxes running about in this organization, but only 2 people who really understand Linux. The Linux administrators have duplicated their skills to several people in the IT department and the Help Desk by delegating several commands and scripts to other people.

## **Technical Overview**

This Cimitra App uses a Bash script. The Bash shell script already comes with the Apache web server installation.

The Apache Bash script is called in this manner

## /usr/sbin/rcapache2

The script takes in command-line parameters such as: status, stop or restart

With Cimitra we are simply creating a Cimitra App that references the **rcapache2** Bash script and then adding the appropriate command-line parameter to perform the functionality we would like.

## Script Integration Into Cimitra

Create a new **Cimitra App** object and fill in the following properties as follows:

| Property       | Value                                                                    |  |
|----------------|--------------------------------------------------------------------------|--|
| Platform       | Linux                                                                    |  |
| Agent          | <the agent="" box="" cimitra="" deployed="" linux="" the="" to=""></the> |  |
| Name           | WEB SERVER STATUS                                                        |  |
| Interpreter    | /bin/bash                                                                |  |
| Script/Command | /usr/sbin/rcapache2                                                      |  |
| Switches       | status                                                                   |  |

### **CIMITRA APP PROPERTIES**

## ▷ WEB SERVER STATUS

| P | atf | or | m | * |
|---|-----|----|---|---|
|   |     |    |   |   |

Linux

Agent \*

HOEKLAND

Name \* (Characters Remaining: 33)

WEB SERVER STATUS

#### Interpreter

/bin/bash

Script/Command \*

/usr/sbin/rcapache2

#### Switches

status

#### User Defined Switches / Parameters

+ Add Switch

#### Information

Takes a few seconds

#### Private Note

|           |        | li li  |
|-----------|--------|--------|
| ✓ Update  | Cancel |        |
| Duplicate |        | Delete |

÷